## [IDAPython ile Otomasyon](https://www.mertsarica.com/idapython-ile-otomasyon/)

written by Mert SARICA | 3 October 2016 Her ne kadar güvenlik araştırmalarında ve zararlı yazılım analizinde hata ayıklayıcı/disassembler olarak [Immunity Debugger](https://www.immunityinc.com/products/debugger/)/[OllyDbg](http://ollydbg.de/) araçlarını daha kullanışlı bulsam da, bu durum [IDA](https://www.hex-rays.com/products/ida/) hata ayıklayıcı/disassembler aracının gücünü ve yeteneklerini hem bireysel hem de kurumsal olarak göz ardı ettiğim anlamına gelmiyor. Özellikle analiz edilen programı kaynak koduna çevirme yeteneği, çok sayıda [platform](https://hex-rays.com/products/ida/debugger/index.shtml) desteği, [IDAPython](https://github.com/idapython/) eklentisi , Immunity Debugger'a göre her daim güncellenmesi ve geliştirilemeye devam edilmesi IDA aracını benim için vazgeçilmez kılıyor. Hem bu artılarından dolayı hem de bankacılık zararlı yazılımlarını yakından takip edip analiz eden bir banka için de bankanın lisanslı ticari araçları arasındaki yerini istikrarlı bir şekilde yıllardır korumaya devam ediyor. Bu yazıda örnek bir zararlı yazılım analizinde manuel olarak yapıldığı taktirde oldukça zaman alabilen bir işlemin IDAPython eklentisi ile nasıl hızlandırılabileceğine dikkat çekeceğim. Ayrıca bu yazı [Pi Hediyem Var #7](https://www.mertsarica.com/pi-hediyem-var-7/) oyununun da çözüm yolunu içermektedir.

IDAPython, Python programlama dili ile hazırlamış olduğunuz betikleri (script), IDA API ve diğer Python modüllerinden de faydalanarak IDA üzerinde kullanmanızı sağlayan oldukça faydalı bir eklentidir. IDAPython eklentisi IDA Professional ve Starter [ticari sürümleri](https://www.hex-rays.com/products/ida/order.shtml) ile birlikte yüklü olarak gelmekte, [demo](https://www.hex-rays.com/products/ida/support/download_demo.shtml) sürümünde ise harici olarak [GitHub sayfası](https://github.com/idapython/) üzerinden yüklenmesi gerekmektedir.

IDAPython'ın kullanımı ile ilgili olarak internette çok sayıda olmasa da yeterli sayıda kaynak bulabilirsiniz. Bunlardan Ero Carrera'nın [Introduction](https://github.com/cyphunk/sectk/blob/master/docs/Software_RE/Ero-Introduction%20to%20IDAPython.pdf) [to IDAPython](https://github.com/cyphunk/sectk/blob/master/docs/Software_RE/Ero-Introduction%20to%20IDAPython.pdf) makalesini, ücretsiz [The Beginner's Guide to IDAPython](https://leanpub.com/IDAPython-Book) ekitabını, Palo Alto'nun IDAPython [yazı serilerini](http://researchcenter.paloaltonetworks.com/2016/06/unit42-using-idapython-to-make-your-life-easier-part-6/) öncelikle okumanızı tavsiye edebilirim. IDA API kullanımı ile ilgili olarak da Hex-Rays'in [IDAPython](https://www.hex-rays.com/products/ida/support/idapython_docs/) [dokümanlarını](https://www.hex-rays.com/products/ida/support/idapython_docs/) inceleyebilirsiniz.

Bildiğiniz üzere zararlı yazılım analizine ilk olarak (çoğunlukla) statik analiz ile başlanmaktadır ve bu adımda zararlı yazılım üzerinde yer alan karakter dizileri (strings) GNU strings, [Sysinternals strings](https://technet.microsoft.com/en-us/sysinternals/strings.aspx) vb. araçlarla incelenebilmektedir. Tabii sizin hangi adımlardan geçtiğiniz çok iyi bilen ve ileri seviye siber saldırılarda (APT) kullanılmak üzere zararlı yazılım geliştiren art niyetli kişiler buna karşın bu karakter dizilerinin çalışma

esnasında (runtime) çözülmesini (decode) sağlayan fonksiyonlar (string decoder) kullanmaktadırlar. Bu gibi bir durumla karşılaştığınızda örneğin zararlı yazılım üzerinde okunaklı olmayan (encoded string) 100 tane karakter dizisi var ise ilk iş olarak bu karakter dizilerini çözen ana fonksiyonu (string decoder) bulmak olmalıdır. Hata ayıklayıcıda (debugger) zararlı yazılımı çalıştırdıktan sonra çözme işlemini gerçekleştiren fonksiyonun başlangıcına ve sonuna kesme noktası (breakpoint) koyarak çözülen karakter dizilerini yazmaçlardan (register) anlık olarak elde edebilirsiniz. Teoride uygulanabilir olsa da pratikte her çözülen karakter dizisini bir kenara not almak veya programın akışında 5 karakter dizisi çözdükten sonra anti-vm, anti-debugger kontrollerine takıldığı için sonlanan hata ayıklayıcı bize zaman kaybettirebilir. Bu gibi durumlarda IDAPython eklentisi bizi bu çıkmazdan kurtabilir.

Konakladıkları otellerdeki Wi-Fi ağını kullanan üst düzey kurum çalışanlarının DarkHotel APT grubu tarafından uzun yıllardan beri hedef alındığı geçtiğimiz yıllarda [haberlere](http://www.cnbc.com/2014/11/10/ceos-beware-of-darkhotel-hackers.html) yansımıştı. DarkHotel grubunun kullandığı zararlı yazılım ile benzerlikler taşıyan ve [Pi Hediyem Var #7](https://www.mertsarica.com/pi-hediyem-var-7/) oyununa da konu olan Dubnium adındaki zararlı yazılım, Microsoft'un Threat Research & Response Blog'unda yer alan [yazıda](https://blogs.technet.microsoft.com/mmpc/2016/06/09/reverse-engineering-dubnium-2/) da belirtildiği üzere karakter dizilerini gizlemek için bir fonksiyon kullanıyordu.

## Dubnium zararlı yazılımı ile ilişkili olan ve

0ac65c60ad6f23b2b2f208e5ab8be0372371e4b3 SHA1 hashine sahip olan sshkeypairgen.exe (Pi Hediyem Var #7'de adı adobe-pdf-reader.exe olarak değiştirilmişti.) isimli zararlı yazılımı IDA ile incelediğimde, Microsoft'un yazısına konu olan karakter dizisi çözme fonksiyonuna (sub\_1177036) benzer bir fonksiyonun bu yazılımda da olduğunu gördüm. sub\_1177036 fonksiyonunu çağıran diğer (xrefs to) fonksiyonları listelediğimde sayının oldukça fazla olduğunu gördüm ki bu durum gerçekten karakter dizisi çözdüğüne dair bir işaret olabilirdi.

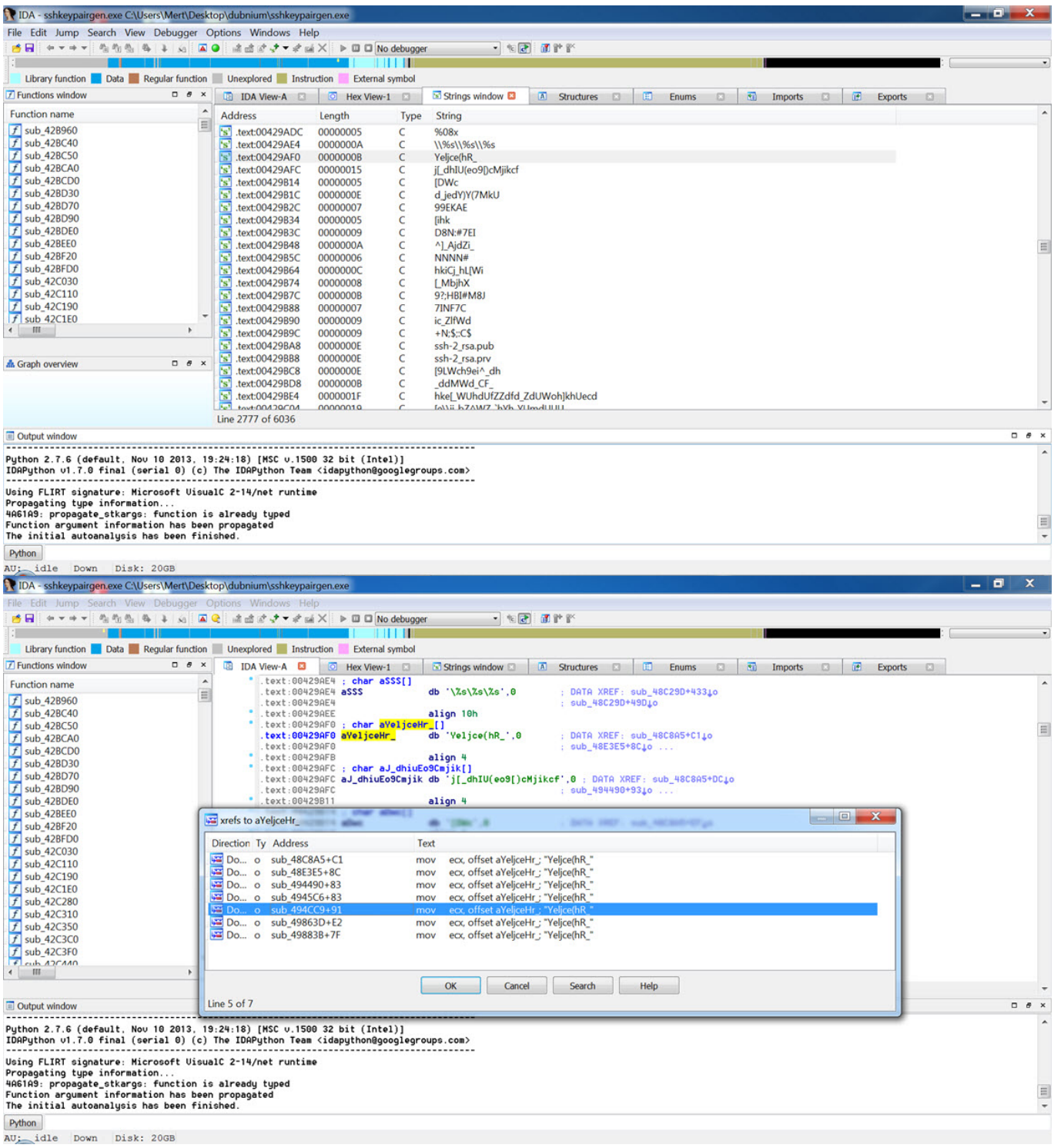

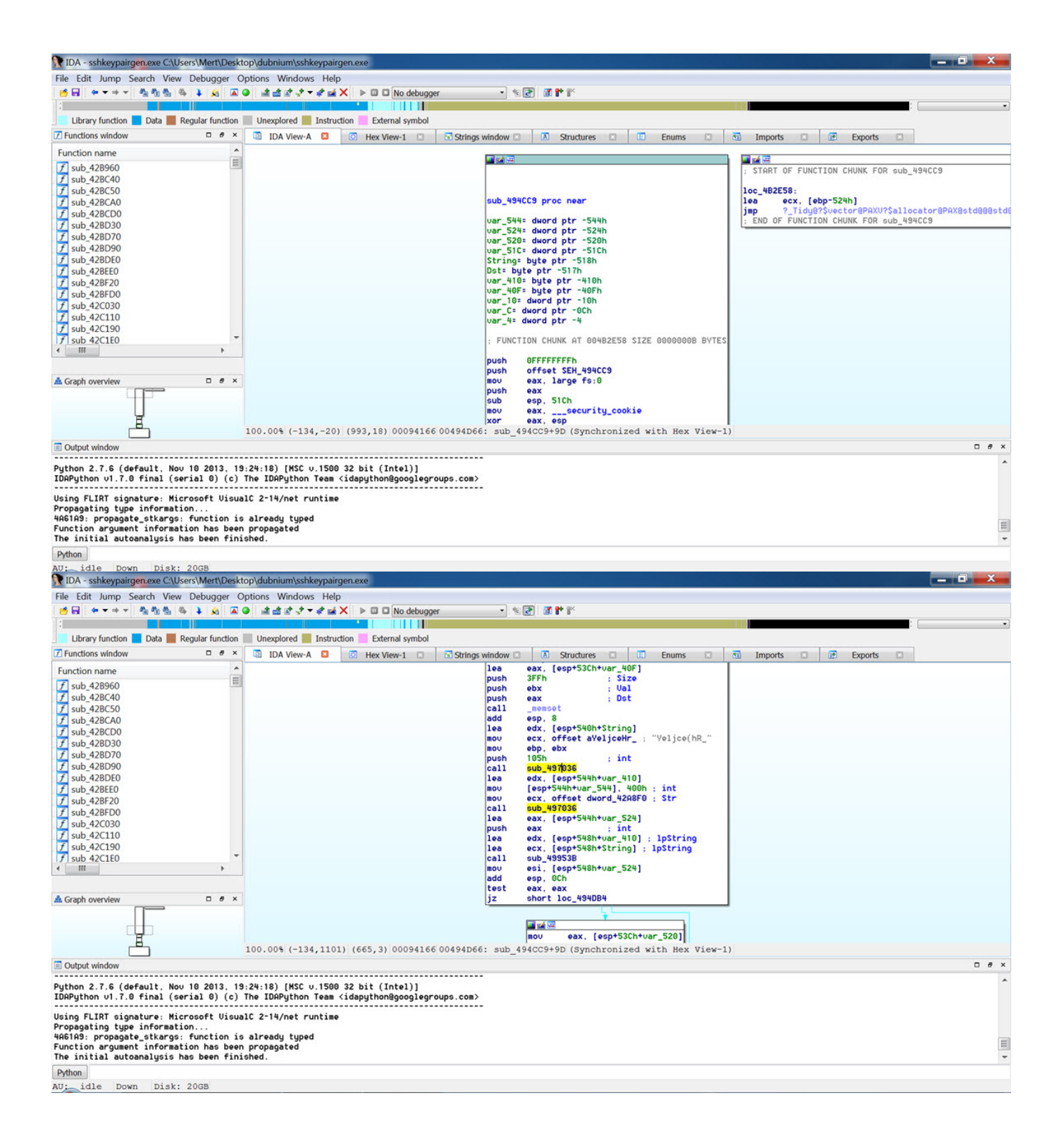

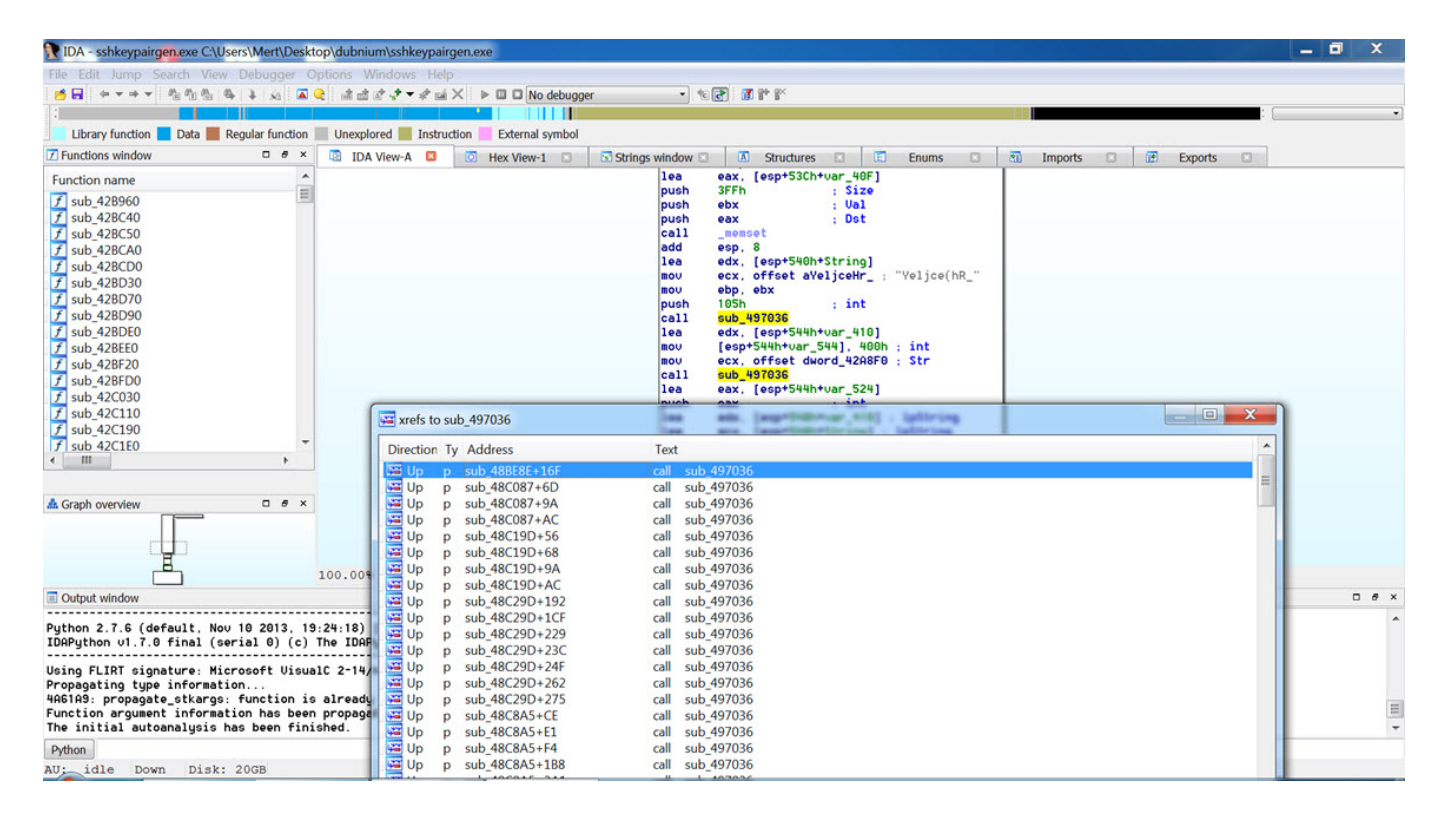

Doğrulama adına sub\_1177036 fonksiyonunu çağıran fonksiyonlardan sub\_1174CC9 fonksiyonu üzerinde ilerlemeye karar verdim. Karakter dizisini çözen fonksiyonun öncesine (ecx yazmacına Yeljce(hR\_ değerinin kopyalandığı) ve sub\_1177036 fonksiyonunun çağrıldığı (call sub\_1177036) komutun sonrasına (lea edx, [esp+554h+var\_410]) kesme noktası koyduktan sonra hata ayıklama (debug) adımına geçtim.

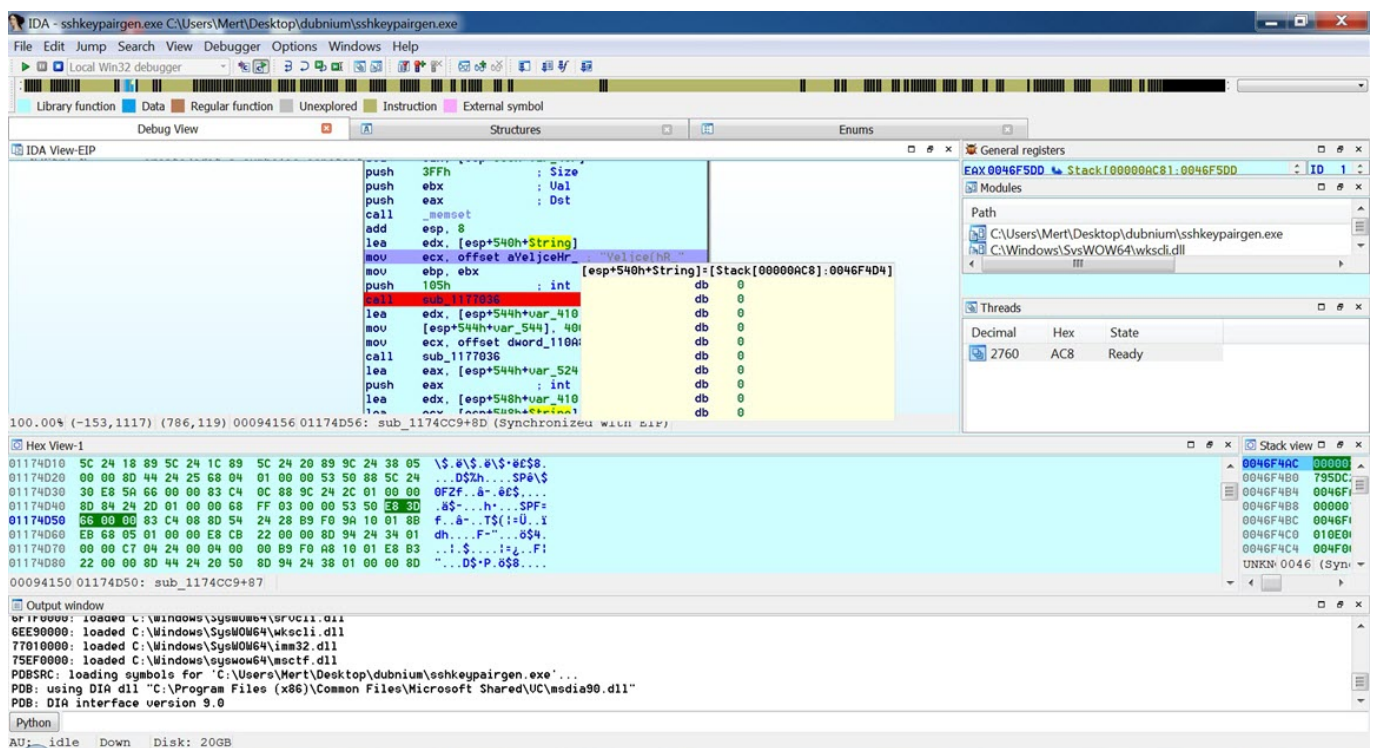

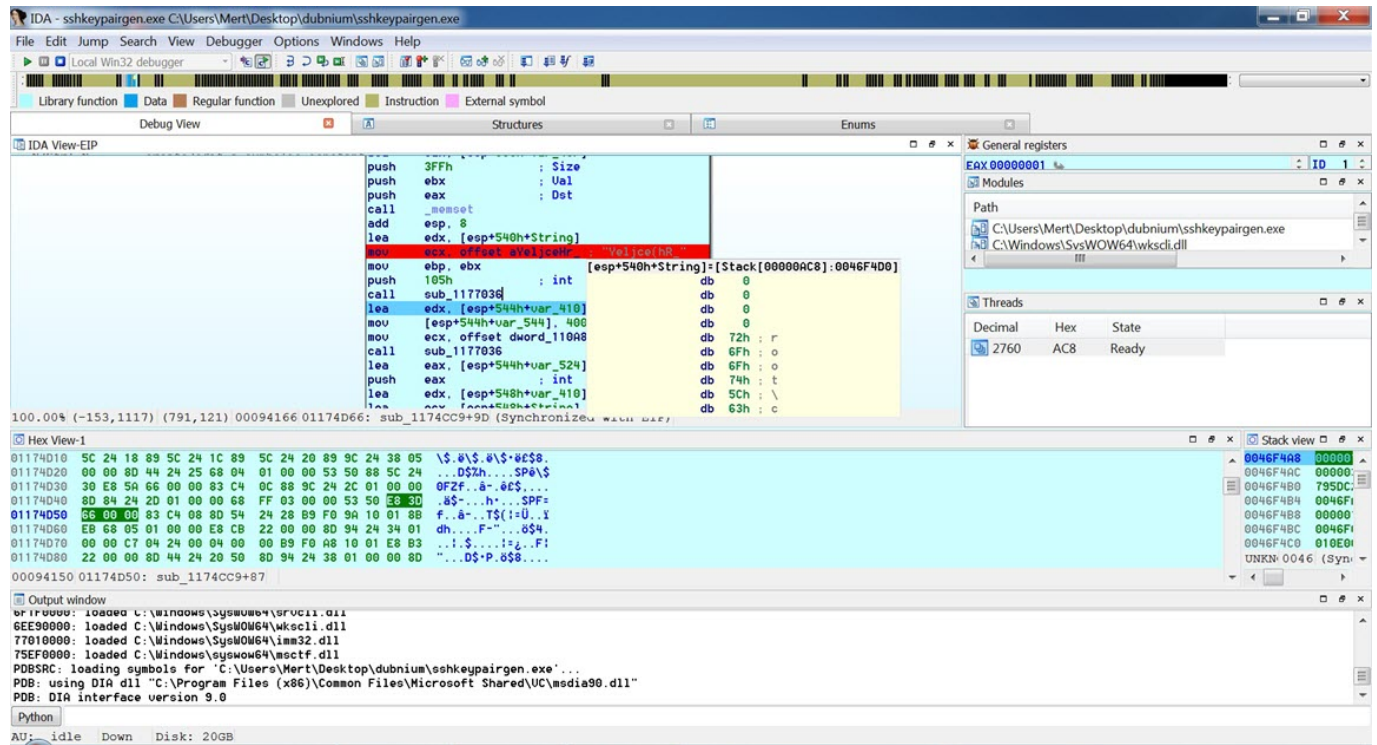

sub\_1177036 fonksiyonu çağrıldıktan sonra çözülen karakter dizisinin (string) EDI yazmacında (register) yer aldığını gördüm.

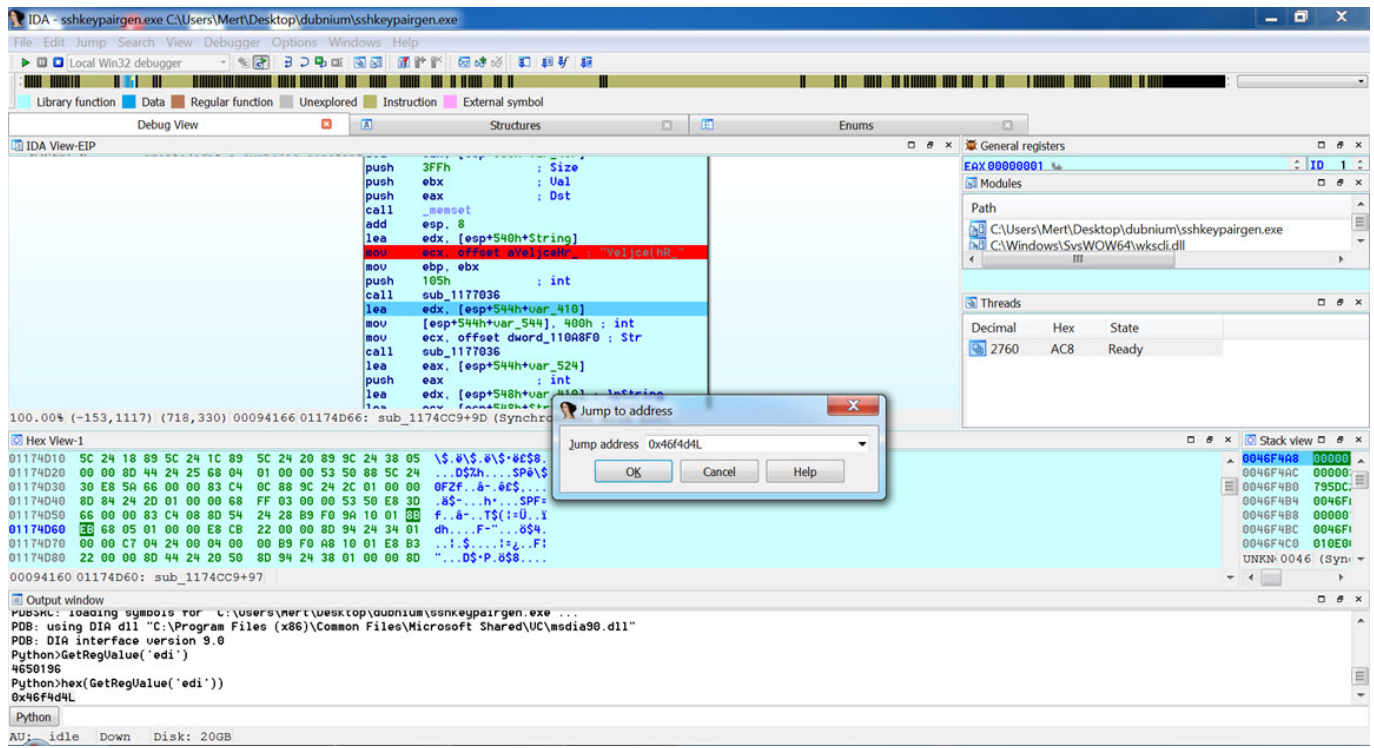

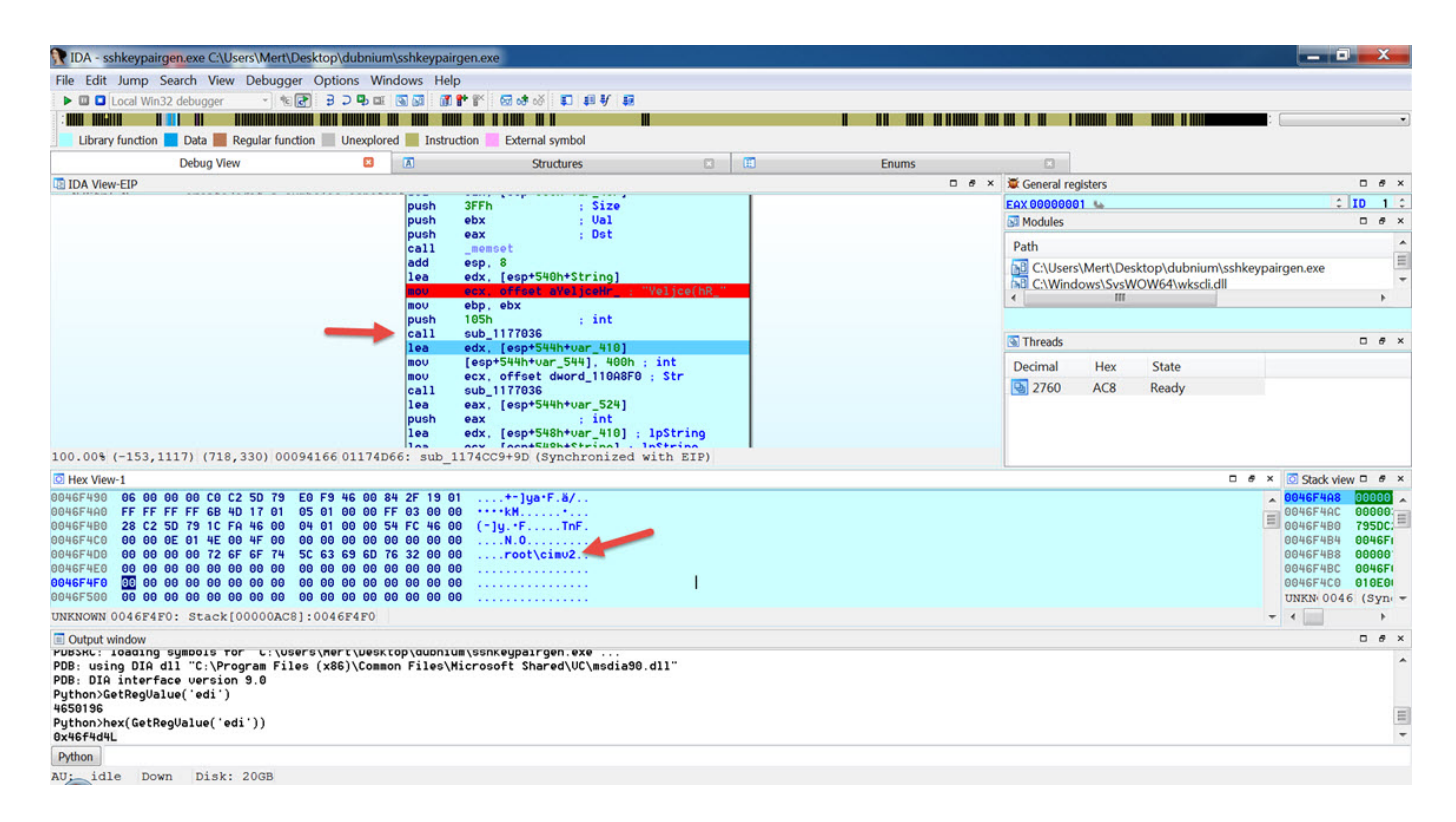

Bunu tespit ettikten sonra IDAPython ile manuel olarak gerçekleştirdiğim adımları otomatik olarak gerçekleştirecek bir betik hazırlamaya karar verdim.

Betik temel olarak su adımları gerçekleştiriyor;

- 1. Gizlenmiş karakter dizisini çözen sub\_1177036 fonksiyonunun çağrıldığı sub 1174CC9 fonksiyonun girişine kesme noktası (breakpoint) koyuyor.
- 2. Yeljce(hR\_ gizlenmiş karakter dizisini ECX yazmacına kopyalayan komutun üzerine kesme noktası (breakpoint) koyuyor. (mov ecx, offset Yeljce(hR\_)
- 3. Karakter dizisini çözen fonksiyona (sub\_1177036) iletilen tüm gizlenmiş (encoded) karakter dizilerini teker teker tespit ediyor.
- 4. Döngü içine girerek sub\_1174CC9 fonksiyonunda yer alan ve Yeljce(hR\_ gizlenmiş karakter dizisinin yer aldığı adresi (offset Yeljce(hR\_), tespit ettiği diğer bir gizlenmiş karakter dizileri ile teker teker değiştiriyor ve karakter dizisini çözen fonksiyona iletiyor.
- 5. Gizlenmiş karakter dizisi fonksiyon içinde çözüldükten sonra EDI yazmacından çözülmüş karakter dizisini okuyor ve sub\_1174CC9 fonksiyonunun başına dönüyor ve aynı adımlardan tekrar geçiyor.

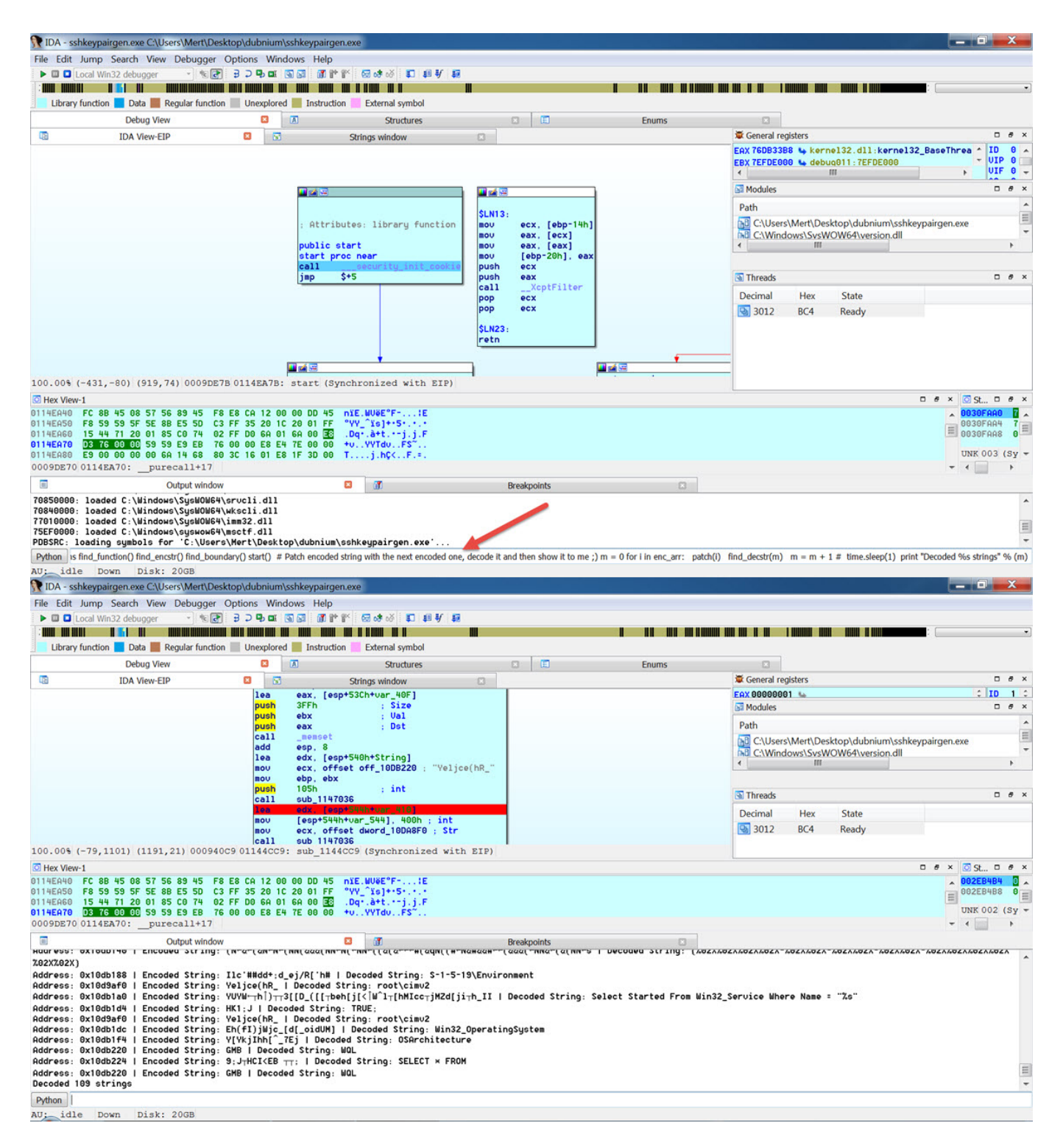

Sonuç olarak bu örnekten yola çıkacak olursak, IDAPython eklentisi ile güvenlik araştırmasında, zararlı yazılım analizinde zaman alabilecek süreçleri hızlandırabilir, çalışmanız için değer üretebilecek çıktılara kısa bir sürede ulaşabilirsiniz.

Bir sonraki yazıda görüşmek dileğiyle herkese güvenli günler dilerim.

Not: [GitHub](https://github.com/mertsarica/hack4career) sayfam üzerinde hazırlamış olduğum [Dubnium String Decoder](https://github.com/mertsarica/hack4career/blob/master/codes/dubnium_string_decoder.py) isimli betiği bulabilir ve yazı boyunca anlattıklarımın kısa bir özetini kayıt etmiş olduğum aşağıdaki olduğum videoda izleyebilirsiniz.